## Microsoft Editor(Office series) Convert ODFInstructions for converting ODF file format

ODF file format counts [word(.odt)、ppt(.odp)、excel(.ods)] above three file formats, conversion method description: 一、WORD Editor

- 1.Use word editor, After finishing editing, then save as  $\cdot$
- 2. Click on the archive type, choose OpenDocument word, then click save。

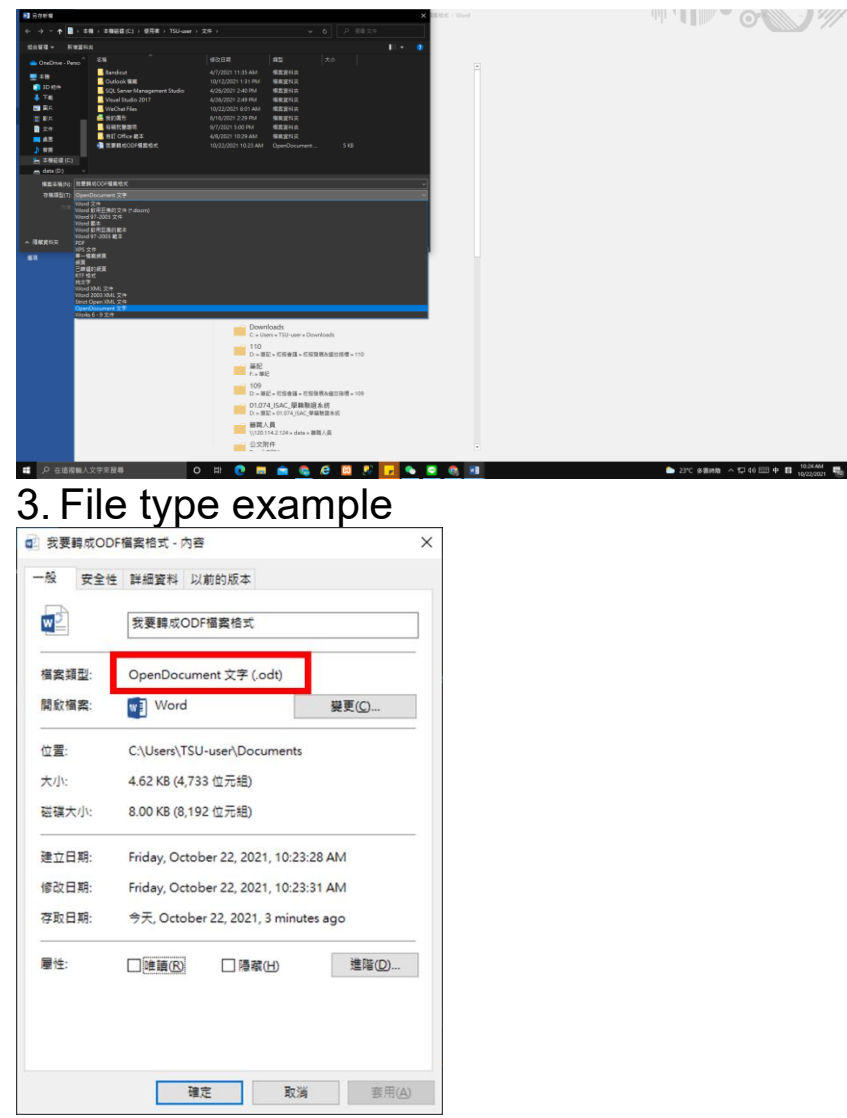

二、PPT Editor

- 1.Use ppt editor, After finishing editing, then save as  $\cdot$
- 2. Click on the archive type, choose OpenDocument briefing, then click save。

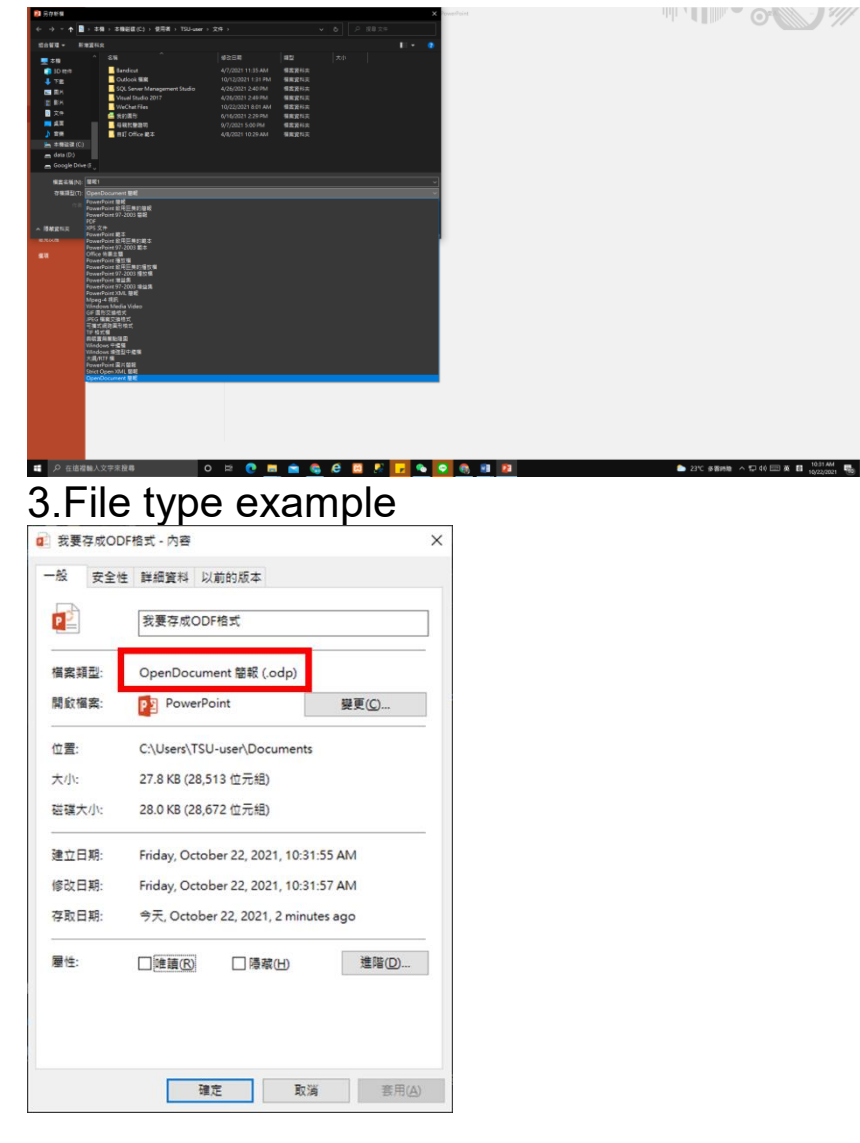

三、EXCEL Editor

1.Use excel editor, After finishing editing, then save as  $\cdot$ 

2. Click on the archive type, choose OpenDocument

Spreadsheet, then click save 。

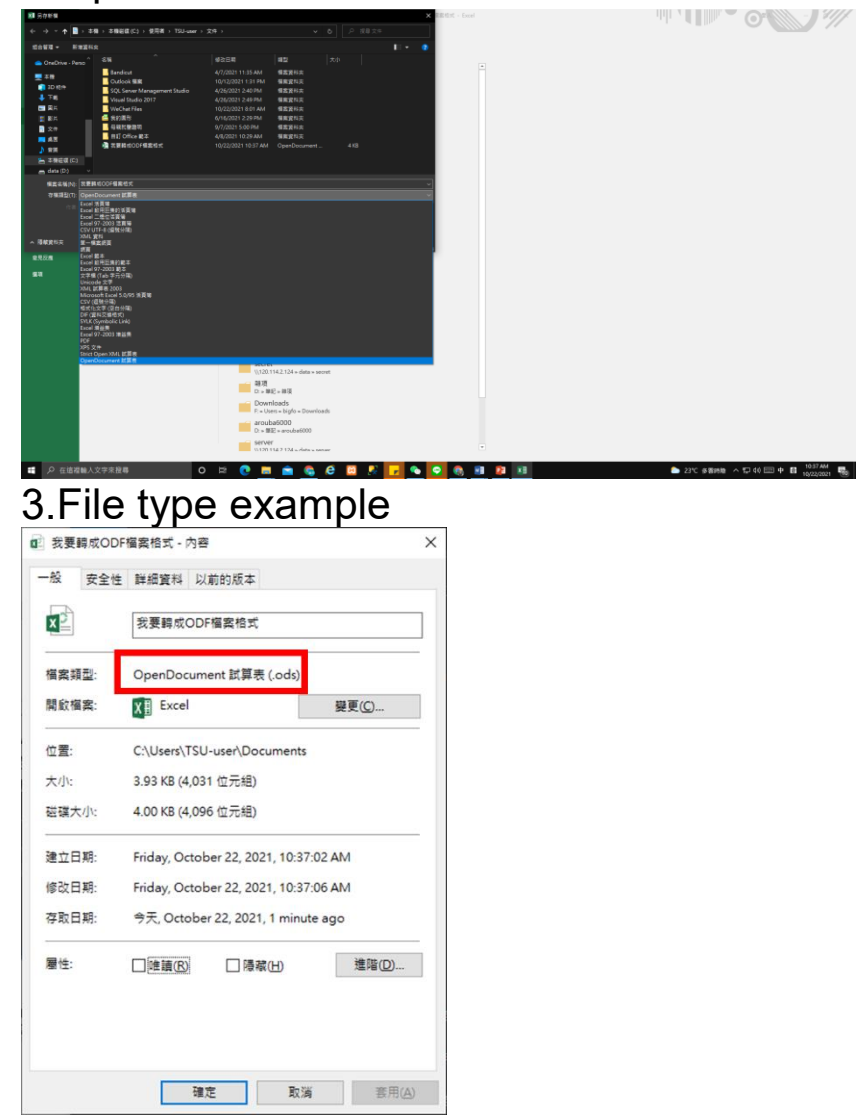

### If you have any questions about the above conversion, please call extension 651. Our team will assist all colleagues to complete it。